Akademie für Lehrerfortbildung und Personalführung

und Personalführung

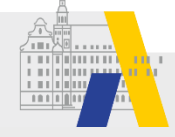

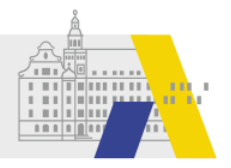

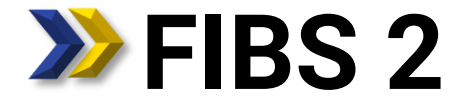

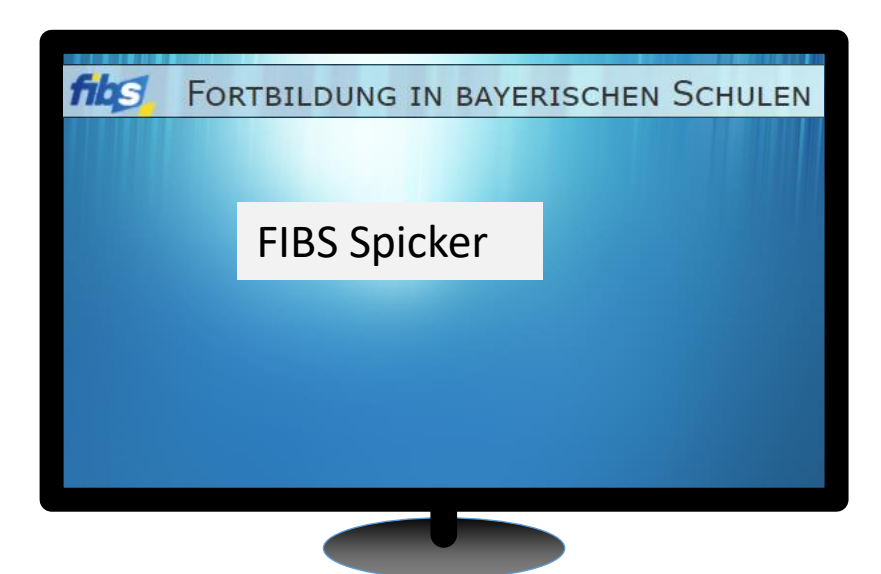

# **Arbeiten zum Schuljahreswechsel und Vorgehen bei Schulleiterwechsel**

## **1) Lehrkräfte mit Änderungen bei Stamm-/Einsatzschulen bzw. Schulwechsel**

• Anpassung der Stammschule und/oder der weiteren Schulen/Dienststellen im Fortbildungsportal durch die Lehrkräfte selbst. Bitte weisen Sie Ihre betroffenen Lehrkräfte möglichst darauf hin.

#### **2) Schulleiterwechsel an Ihrer Schule: Bitte achten Sie auf**

- eine rechtzeitige Übergabe der Administration an eine Vertretung bzw. die nachfolgende Schulleitung. *(Vorsicht: Bei Aufhebung der Zuordnung zur Schule gehen alle Rechte in dieser Organisation verloren. Es können Probleme entstehen, da nur Mitarbeiter der Gruppe "Nutzerverwaltung" und "Administration" Gruppen Mitglieder zuweisen können.)*
- die Anpassung der Schulleitung in "Eigene Organisation".
- **3) Bitte kontrollieren Sie Bewerber und Mitarbeiter Ihrer Schule auf**
	- Schulzugehörigkeit und
	- Richtigkeit des Dienstverhältnisses\*.

\*Hinweis: Auch Lehrkräfte im Kirchendienst, die an mindestens einer staatlichen Schule unterrichten, werden als staatlich angezeigt.

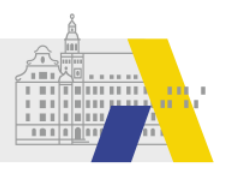

# **1) Bitte beachten Sie an Ihrer alten Schule**

• die rechtzeitige Übergabe der Administration an eine Vertretung bzw. die nachfolgende Schulleitung. *(Vorsicht: Bei Aufhebung der Zuordnung zur Schule verlieren Sie alle Rechte in dieser Organisation. Sie können der nachfolgenden Schulleitung keine Rechte mehr zuweisen, da da nur Mitarbeiter der Gruppe "Nutzerverwaltung" und "Administration" Gruppen Mitglieder zuweisen können.)*

# **2) Fügen Sie Ihre neue Schule in Ihrem persönlichem Profil dazu**

- im Fortbildungsportal unter "Persönliche Daten" oder
- im Anbieter- und Genehmigerportal unter "Eigene Daten" (Anleitung: <https://alp.dillingen.de/themenseiten/fibs-rollout/informationen-und-ablauf/genehmiger-schulen/> im Abschnitt "EIGENE DATEN UND SCHULZUORDNUNGEN EINGEBEN")
- **3) Lassen Sie sich durch ein Mitglied der Gruppen "Administration" oder** "Nutzerverwaltung" der Gruppe "Administration" der neuen Schule **zuordnen.**
- **4) Bitte aktualisieren Sie die Schulleitung in den Organisationsdaten der Schule.**